## Webex Calling Webex Calling 簡単マニュアル

ボイスメールの応答メッセージを変更しよう

© 2023 Cisco and/or its affiliates. All rights reserved. Cisco Public 1

設定の流れは下記のとおりです。 ボイスメール 応答メッセージの設定

(ਮੂੰ<br>ਮੂ **Tips** 応答メッセージを録音したい場合は電話から、 手元の音声ファイルをアップロードしたい場合

はユーザポータルから設定します。

Step1: PINコードの設定  $\ast$ ユーザポータルsettings.webex.com ヘログインしPINコードを設定(初回のみ)

Step2: ボイスメール設定へアクセス

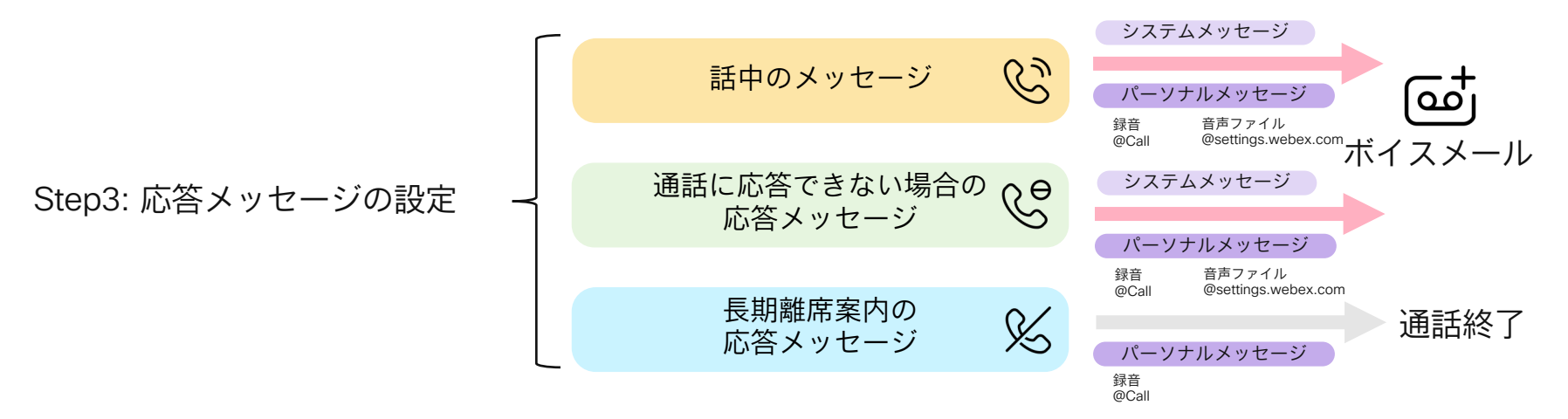

## ボイスメールへ電話をかけて、ボイスメールの設定・確認を進めることができます。 電話からのボイスメール設定・確認フロー

Webex Calling ユーザーボイスメール設定オプション (20230707版)

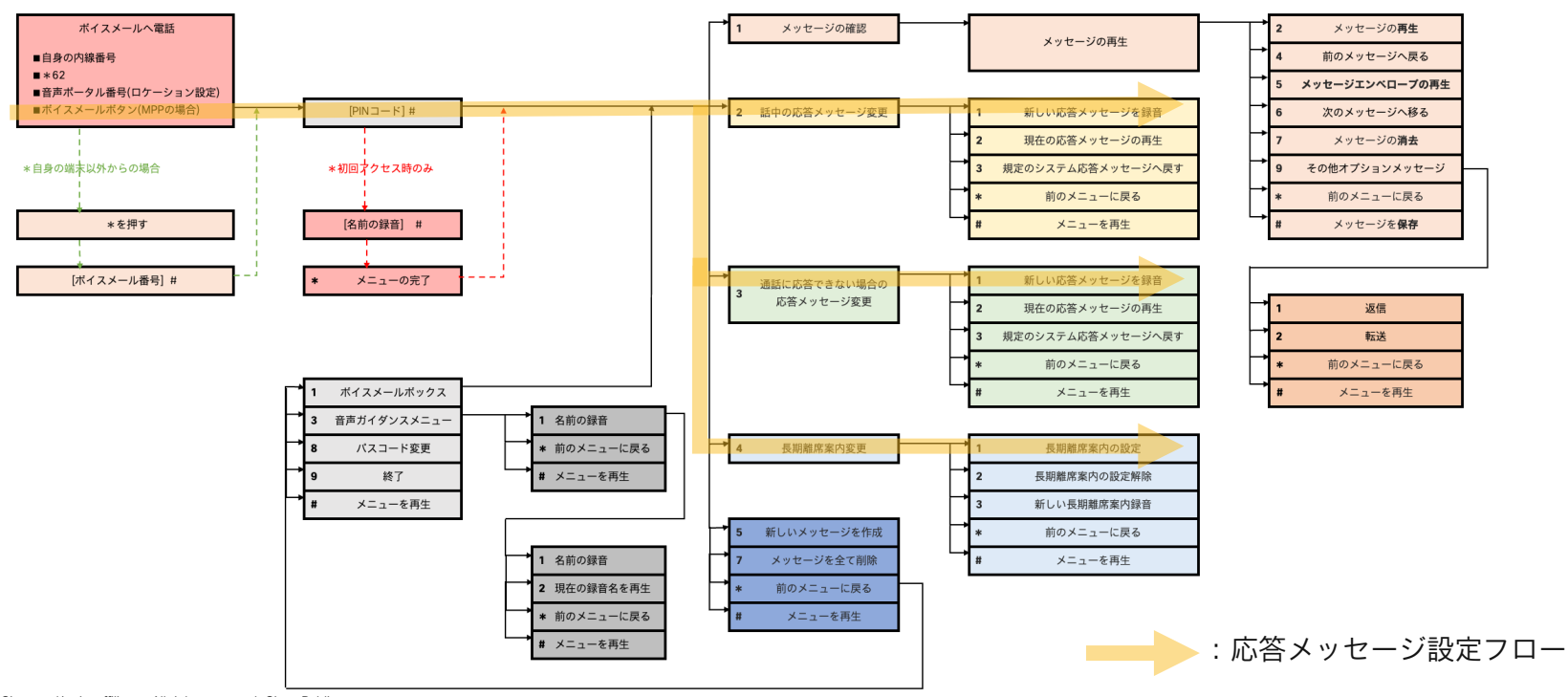

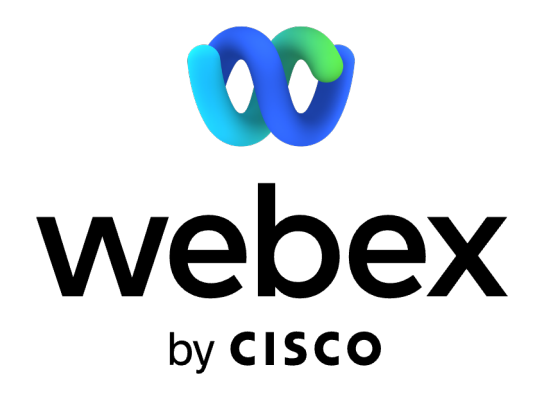